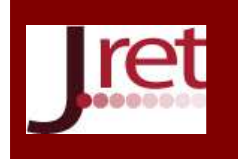

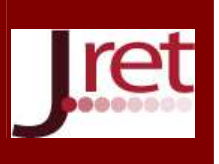

# **ÖĞRENME YÖNETİM SİSTEMİ DEĞERLENDİRME VERİLERİNİN WEB TARAYICI EKLENTİSİ İLE ÖĞRENCİ BİLGİ SİSTEMİNE AKTARILMASI**

Serdar Solak Kocaeli Üniversitesi Enformatik Bölümü serdars@kocaeli.edu.tr

Umut Altınışık Kocaeli Üniversitesi Enformatik Bölümü umuta@kocaeli.edu.tr

Uğur Yıldız Kocaeli Üniversitesi Enformatik Bölümü uguryildiz@kocaeli.edu.tr

Melih İnal Kocaeli Üniversitesi Uzaktan Eğitim Uygulama ve Araştırma Merkezi, minal@kocaeli.edu.tr

#### **Özet**

Günümüzde uzaktan eğitim ve bilgisayar destekli eğitim uygulamalarında değerlendirme araçları web tabanlı olarak yaygın biçimde kullanılmaktadır. Bununla beraber eğitim kurumları öğrencilerin bilgilerini işlemek için kendilerine özgü öğrenci bilgi sistemleri kullanmaktadırlar. Öğrenme yönetim sistemleri, öğrenci bilgi sistemlerine değerlendirme verilerinin aktarılabilmesi için çeşitli dosya biçimlerinde çıktı verebilmektedirler. Fakat bu bilgi sistemlerinde genellikle güvenlik sorunları nedeniyle, sadece liste biçimindeki web formları kullanılarak el ile veri girişine izin verilmektedir. Bu çalışmada, öğrenme yönetim sistemlerinden alınan verilerin web tarayıcı tabanlı eklenti ile öğrenci bilgi sistemlerine aktarılması için web form tiplerinin analizi, ihtiyaçların tespiti ve bu yönde eklenti geliştirilmesi gerçekleştirilmiştir. Bu eklenti sayesinde, liste biçimindeki web formlarına veri girişi öğrenme yönetim sisteminden alınan dosya ile otomatik olarak gerçekleştirilebilmekte ve eklentinin istemci web tarayıcı tarafında çalışması nedeniyle sunucu tarafında güvenlik zafiyeti oluşmamaktadır.

**Anahtar Sözcükler:** E-Öğrenme, Tarayıcı Eklentisi, Öğrenme Yönetim Sistemi.

## **TRANSFER OF LEARNING MANAGEMENT SYSTEM STUDENTS GRADES TO STUDENT INFORMATION SYSTEM BY WEB BROWSER PLUG**

#### **Abstract**

Nowadays, distance learning and computer-based training applications are widely used as a web-based assessment tools. However, educational institutions are using information systems to handle their own student information. Learning management systems give student grades in a variety of file formats. But, the list in the form of manual data entry using web forms are usually permitted in the information systems for the security issues. In this study, Web browser-based plug-in developed to transfer data from learning management systems to student information systems.Also, analysis of web forms types, identification of needs are presented. With this plugin, data input is provided automatically and the security weakness does not occur on the server side.

**Key Words:** E-Learning, Web Browser Plugin, Learning Management System.

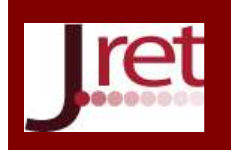

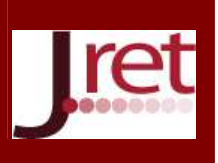

### **GİRİŞ**

Günümüzde eğitim teknolojilerinin hızla gelişmesi ile birlikte ÖYS'ler (Öğrenme Yönetim Sistemi / Learning Management System) de eğitim kurumlarında yaygın olarak kullanılmaya başlanmıştır. Öğrenme süreçlerinin yürütülmesi ve değerlendirilmesinde bu sistemlerin kullanılması ile birlikte değerlendirme sonuçlarının kurumların kendilerine özgü kullanmakta oldukları ÖBS'lere (Öğrenci Bilgi Sistemi) aktarılması ihtiyacı ortaya çıkmıştır. ÖYS'ler değerlendirme sonuçlarının yaygın olarak xls , xml veya csv gibi dosya biçimlerinde dışa aktarımına imkan sağlamaktadır. Fakat dışarı aktarılabilen bu verilerin kurumların kendilerine özgü kullanmakta oldukları ÖBS'lere aktarılmasında, web teknolojilerinin hızlı gelişimine bağlı olarak aynı oranda güvenlik tehditlerinin de ortaya çıkması nedeniyle bu tehditlere karşı bir önlem olarak değerlendirme sonuçlarının el ile girişine izin verilmektedir. Bu noktada öğrenme süreçlerinin kalitesini, verimini ve maliyetini arttırmayı hedefleyen ÖYS'lerin değerlendirme sonuçlarının ÖBS'lere aktarılmasında öğretim elemanlarının iş yükü ve zaman maliyetleri, kurumların güvenlik politikalarına bağlı olarak artmaktadır. Bu çalışmada web teknolojilerinin hızla gelişmesi ile birlikte kişisel bilgisayarlarda yaygın olarak kullanılmakta olan yeni nesil web tarayıcılarının sunmakta olduğu eklenti geliştirme araçları ile ÖYS'lerden alınan değerlendirme sonuçlarının ÖBS'lerin veri giriş formlarına otomatize edilerek aktarılmasına, bununla birlikte öğretim elemanının iş yükü ve zaman maliyetlerinin düşürülmesine imkan sağlayan bir web tarayıcı eklentisinin geliştirilmesi ve uygulanmasına yer verilecektir.

### **ÖĞRENME YÖNETİM SİSTEMİ VE ÖĞRENCİ BİLGİ SİSTEMİ**

E-Öğrenme'de içeriklerin yönetimi için geliştirilen yazılımlara "Öğrenme Yönetim Sistemi" denir (Toper, 2004). Öğretim Yönetim Sistemleri, "ağ üzerinden eş zamanlı olmayan öğrenme materyali sunma, sunulan öğrenme materyalini değişik biçimlerde paylaşma ve tartışma, derslere kayıt olma, ödevler alma, sınavlara girme, bu ödev ve sınavlara ilişkin dönüt sağlama, öğrenme materyallerini düzenleme, öğrenci ve öğretmen ve sistem kayıtlarını tutma, raporlar alma gibi olanakların ağ üzerinden otomatik olarak gerçekleşmesini sağlayan yazılımlardır" (Duran N., Önal A. ve C. Kurtuluş C.,2006). Bu sistemler öğrenci ile eğitim içerikleri ve öğrenci ile öğretmen arasındaki etkileşimi izleyebilmekte ve çeşitli çıktı biçimlerinde (xml, xls ve csv) raporlayabilmektedir. Eğitim kurumlarında maliyetlerinin düşük olması nedeniyle yaygın olarak açık kaynak kodlu yazılımlar kullanılmaktadır. Aşağıda açık kaynak kodlu ÖYS yazılımların adresleri bulunmaktadır.

- Moodle (www.moodle.org)
- ATutor (www.atutor.ca)
- Claroline (www.claroline.net)
- Docebo Suite (http://www.docebo.org)
- Dokeos (www.dokeos.com)
- DrupalEd (www.funnymonkey.com/come-and-get-it)
- Interact (www.interactlms.org)
- SiteAtSchool (siteatschool.sourceforge.net)
- SyndeoCMS (www.syndeocms.org)

Öğrenci Bilgi Sistemleri (ÖBS), eğitim kurumlarının öğrenci verilerin yönetimi için kullandığı yazılımlardır. ÖBS 'ler kullanılarak öğrencilerin sınav ve diğer değerlendirme notları elektronik ortamda tutulabilmektedir. Bununla birlikte ÖBS'leri ders programları, devam takibi ve birçok diğer verinin elektronik ortamda kayıtlarının tutulmasına ve yönetilmesine imkan sağlamaktadır (Church Z., 2007). Aşağıda ÖBS'lerin ortak fonksiyonlarından bazıları listelenmiştir.

- Öğrenci kayıtları ve buna bağlı tüm diğer işlemlerin kayıtları
- Otomatik sınıf ve öğretmen programları oluşturma
- Sınavlar, değerlendirmeler, notlar ve akademik ilerleme kayıtları
- Devamsızlık ve katılım kayıtları
- Öğrencilerle iletişim
- Disiplin kayıtlarının tutulması

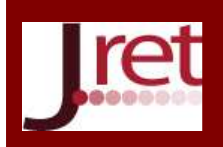

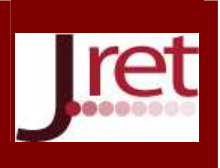

- Istatistiksel raporlar sunmak
- Muhasebe ve bütçeleme hizmetleri
- Öğrenci sağlık kayıtları

#### **WEB TARAYICI EKLENTİSİ**

İnternet üzerindeki bir kaynağın alınması ve gösterilmesi için kullanılan yazılımlara "Web Tarayıcı" yazılımı denilmektedir (Wikipedia, 2012). Yazılımlara özel yetenekler eklemek için geliştirilen ek uygulamalara eklenti (Plug-in) denmektedir. Web tarayıcıları ek uygulamaların geliştirilmesi için bir programlama arayüzü (API - Application Programming Interface) sunmaktadır. Birçok web tarayıcısı "Netscape Plugin Application Programming Interface" (NPAPI) mimarisini kullanmaktadır (Wikipedia, NPAPI, 2012). Bu mimariyi destekleyen web tarayıcıları şunlardır:

- Google Chrome
- Safari
- Konqueror
- WebOS Isis browser
- Epiphany
- Mozilla project applications, including
- o Camino
- o Firefox
- o Mozilla Application Suite
- o SeaMonkey
- Netscape Navigator and Communicator
- Opera
- Internet Explorer 5.5SP2 üstü

#### **ÖYS DEĞERLENDİRME VERİLERİNİN ÖBS'YE AKTARILMASI**

Kocaeli Üniversitesi Uzaktan eğitim Araştırma ve Uygulama Merkezi EDS olarak adlandırdığı portal üzerinden uzaktan eğitim programları, elektronik seçmeli dersler ve örgün eğitime destek vermek amacıyla Moodle temelli bir ÖYS'yi öğretim elemanları ve öğrencilerin hizmetine sunmaktadır. Bu sistemi kullanan öğretim elemanları tüm değerlendirme verilerini belirli zamanlarda (vize ve final dönemleri vb.) Kocaeli Üniversitesi Bilgi İşlem Daire Başkanlığı tarafından geliştirilmekte olan ÖBS'ye aktarması gerekmektedir. Bu çalışmada Kocaeli Üniversitesi ÖYS'den alınan değerlendirme verilerinin web tarayıcı eklentisi ile Kocaeli Üniversitesi ÖBS'ne otomatik olarak aktarılması işi gerçekleştirilecektir.

#### **Form Analizi ve İhtiyaçların Tespiti**

Kocaeli Üniversitesi ÖBS öğretim elemanlarının notları girebilmesi için Şekil 4.1'de görülmekte olan formu sunmaktadır. Şekil 4.1'de görülen forma her bir öğrencinin notu öğrenci adının hizasında bulunan metin giriş kutusuna el ile yazılarak girilebilmektedir. Sistem güvenlik nedeniyle dosya yükleme yolu ile veri girişini kabul etmemektedir. Öğrenci notlarının girilmesinde html form tiplerinden sadece "text" tipindeki form nesneleri, değerlendirme verilerinin girişi için kullanılmaktadır. Bir yarıyıl içerisinde her öğrenci için en az 2 not girilmektedir. Bazı durumlarda ise öğretim elemanı veri girilmiş formdaki değerleri başka bir forma aktarma ihtiyacı duymaktadır. Form içerisinde öğrenci notlarının girişi için kullanılan metin kutuları dışında öğretim elemanının şifresi, öğrenci ve ders ile ilgili birçok başka gizli ve metin kutusu biçiminde veri giriş öğeleri bulunmaktadır. Forma veri girişlerinin eklenti ile gerçekleştirilmesinde "grade" metin kutuları ve "ogrenciid" isimli gizli girdi alanları kullanılmaktadır. Bu veri giriş nesnelerinin isimleri ÖBS'ye göre farklılık gösterebilmektedir.

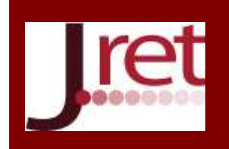

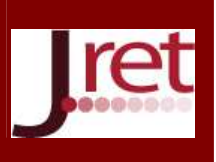

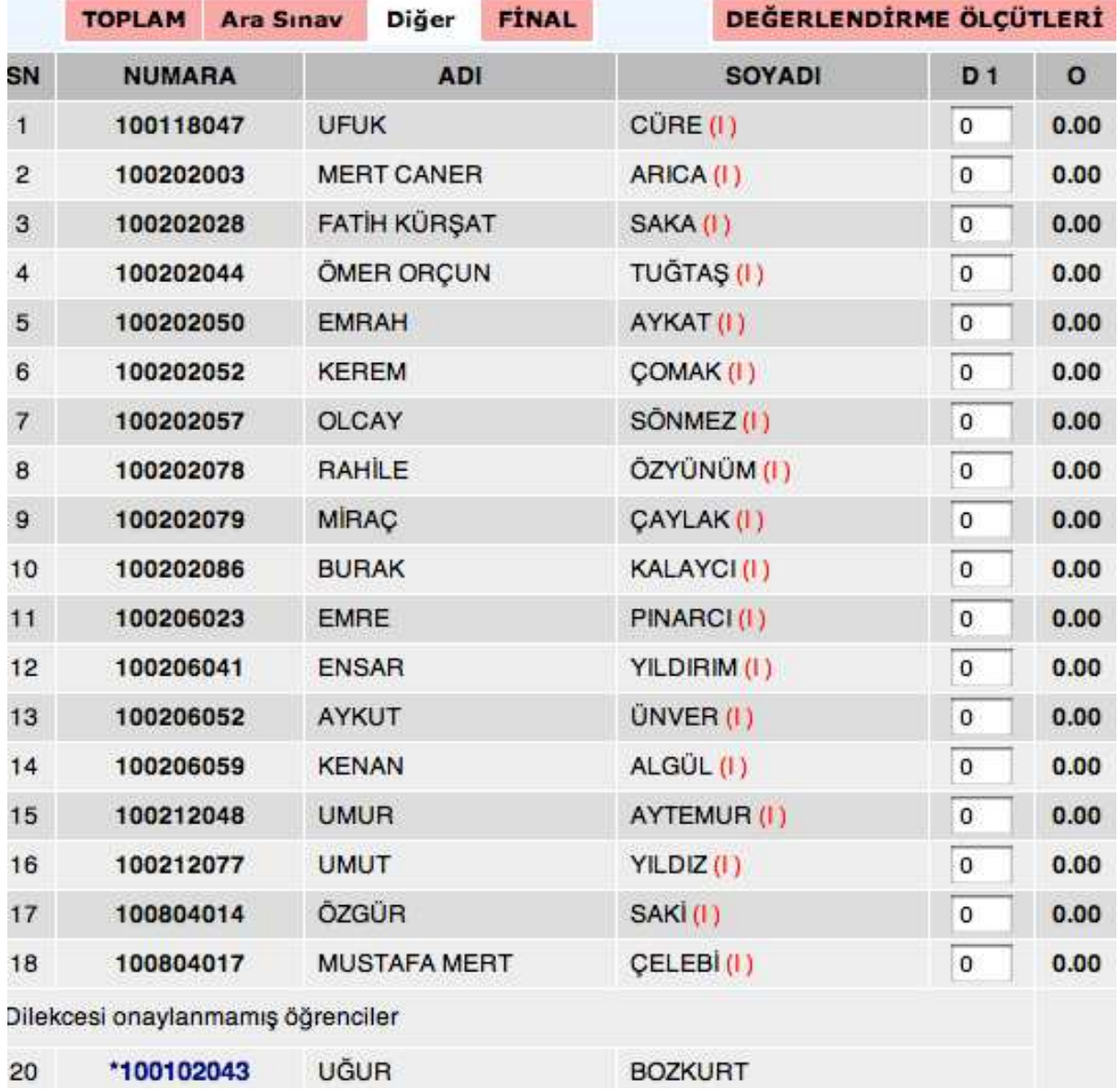

Şekil 1:Kocaeli Üniversitesi ÖBS Not Giriş Ekranı

Yapılan analiz ve ihtiyaçlar doğrultusunda geliştirilecek olan eklentinin işlevleri aşağıda maddeler halinde tespit edilmiştir.

- Bir formadaki veriler oturum bazlı olarak tarayıcı hafızasına kaydedilebilmelidir.
- Tarayıcı hafızasına kaydedilen veriler ile form otomatik olarak doldurulabilmelidir.
- Oluşturulacak 2 sütunlu liste ile (öğrenci no, not) form otomatik olarak doldurulabilmelidir.
- Doldurulmuş form verileri temizlenebilmelidir.

#### **Not Giriş Eklentisi**

Bu çalışmada Şekil 1'de görülen forma verilerin otomatik olarak girilmesi için Google Chrome web tarayıcı üzerinde çalışan web tarayıcı eklentisi geliştirilmiştir. Google Chrome web tarayıcı eklentisi HTML, CSS ve JavaScript teknolojileri kullanılarak geliştirilebilmektedir (Google Chrome Extensions (Lab),2012). Google

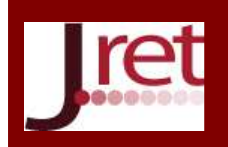

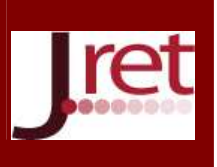

Chrome sağladığı programlama arayüzü (API) ile tarayıcı arayüzüne erişime ve etkileşimlere izin vermektedir. Eklenti arayüzünün oluşturulması için standart HTML etiketleme, biçimlendirme işlemleri için CSS ve programlama için ise JavaScript kullanılmaktadır. Bir Google Chrome eklentisi geliştirebilmek için aşağıdaki adımlar izlenmelidir.

- 1. Eklentinin geliştirileceği bir klasör oluşturulur.
- 2. Klasör içerisinde aşağıdaki kodu barındıran manifest.json dosyası oluşturulur.

```
{ 
  "name": "Not Giriş", 
  "version": "1.0", 
  "description": "Not Giriş eklentisi.", 
  "browser_action": { "default_icon": "icon.png" , "popup":popup.html }, 
  "permissions": [ "http://api.flickr.com/" ] 
}
```
- 3. Eklentinin ikon dosyası klasör içerisine icon.png ismiyle kaydedilir.
- 4. Google Chrome penceresinde "anahtar" simgesine tıklanarak Araçlar > Uzantılar menüsünden "Geliştirici Modu" etkinleştirilir.
- 5. "Paketlenmemiş Uzantıyı Yükle" düğmesine tıklanarak eklenti klasörü hedef olarak gösterilir.
- 6. Eklentinin görünümü ve programlama işlemleri popup.html dosyası içerisinde gerçekleştirilir.
- 7. Eklenti dosyasında yapılacak her değişiklikten sonra eklenti kaldırılarak 5. Adım tekrar uygulanmalıdır.

Yapılan analiz ve ihityaçlar doğrultusunda Şekil 2.'de görülen eklenti arayüzü geliştirilmiştir. Arayüzde 1 adet çok satırlı metin kutusu ve 4 adet html düğme öğesi bulunmaktadır. Çok satırlı metin kutusu Şekil 3'de görülen ÖYS'den alınan değerlendirme verilerinin eklentiye aktarılması için kullanılmakta, düğmeler ise bölüm 1 de tespit edilen işlevleri tetiklemek için kullanılmaktadır. Eklenti arayüzündeki düğmelerin işlevleri aşağıda açıklanmıştır.

- Mevcut Notları Kaydet: Doldurulmuş metin kutularındaki veriler tarayıcı hafızasına indisleri "öğrenciid" değerleri "grade" metin kutusu değeri olacak şekilde sıralı bir diziye aktarılır.
- Mevcut Notları Doldur: Tarayıcı hafızasında dizi şeklinde tanımlanmış verilerin, formdaki "ogrenciid" ve "grade" isimli dizi tipinde oluşturulmuş metin kutularına "ogrenciid" referansı ile eşleştirme yapılarak "grade" değerlerinin ataması yapılır.
- Kaydedilmiş Notları Temizle: Tarayıcı hafızasında oluşturulmuş dizi silinir.
- Notları Listeden Doldur: Şekil 4.3'de görülen listenin eklenti arayüzündeki çok satırlı metin kutusuna kopyalanıp yapıştırıldıktan sonra Öğrenci No" ve "Not" sütunundaki değerlerin, indisleri "Öğrenci No" sütunu değerleri " Not" sütunundaki değerler olacak şekilde sıralı bir diziye aktarılır. Ardından tarayıcı hafızasında dizi şeklinde tanımlanmış verilerin, formdaki "ogrenciid" ve "grade" isimli dizi tipinde oluşturulmuş metin kutularına "ogrenciid" alanı "Öğrenci No" referansı ile eşleştirme yapılarak "grade" değerlerinin ataması yapılır.

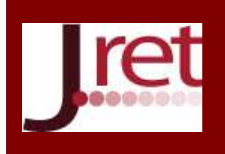

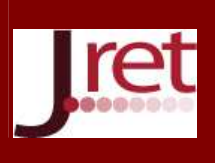

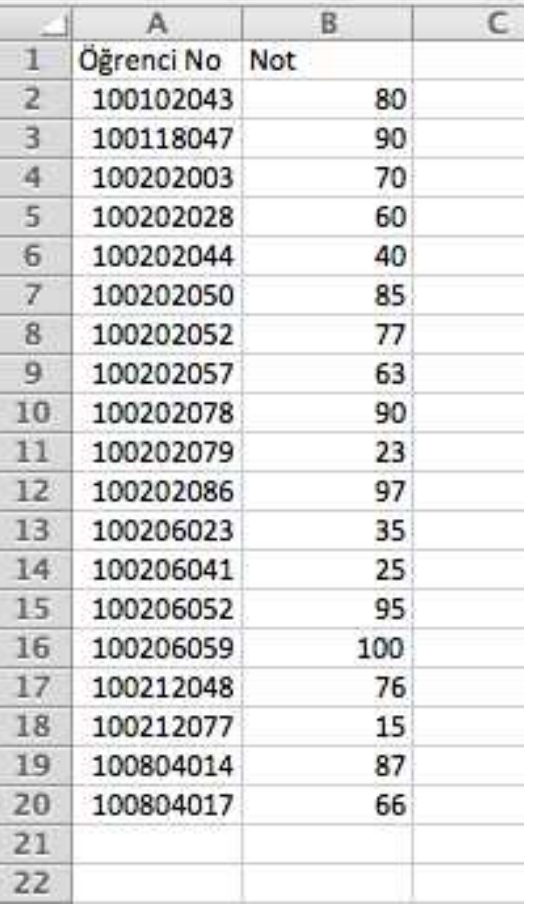

|                        | Kocaeli Üniversitesi ÖBS Not Giriş Zımbırtısı        |  |  |
|------------------------|------------------------------------------------------|--|--|
| Mevcut Notları Kaydet  |                                                      |  |  |
| Meycut Notları Doldur  |                                                      |  |  |
|                        | Kaydedilmis Notları Temizle                          |  |  |
| <b>Not Listesi</b>     |                                                      |  |  |
|                        | Excel'den Kopyaladığınız Sıralı Not Listesini Buraya |  |  |
|                        | Yapıştırınız. Aynı Sıra ile Forma Yüklenecektir.     |  |  |
| 100102043              | 80                                                   |  |  |
| 100118047              | 90                                                   |  |  |
| 100202003              | 70                                                   |  |  |
| 100202028              | 60                                                   |  |  |
|                        |                                                      |  |  |
|                        |                                                      |  |  |
|                        | 40                                                   |  |  |
| 100202044<br>100202050 | 85                                                   |  |  |
| 100202052              | 77                                                   |  |  |
| 100202057<br>100202078 | 63<br>90                                             |  |  |
| 100202079              | 23                                                   |  |  |
| 100202086              | 97                                                   |  |  |
| 100206023              | 35                                                   |  |  |
|                        | 25                                                   |  |  |
| 100206041<br>100206052 | 95                                                   |  |  |

Şekil 2: ÖYS'den Alınan Değerlendirme Verileri **Sekil 3: Eklenti Arayüzü** 

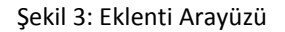

#### **TARTIŞMA VE SONUÇ**

Öğrenme Yönetim sistemlerinden alınan değerlendirme verilerin aktarılmasında, Öğrenci Bilgi Sistemlerinin veri giriş formlarının kısıtlamaları ve dosya yükleme tabanlı güvenlik tehditleri yeni nesil web tarayıcılarının sunmakta olduğu eklenti mimarisi ile aşılabilmektedir. Bununla beraber veri girişlerinin el ile gerçekleştirildiği ortamlarda web tarayıcı eklentilerinin sunmuş olduğu programlama arayüzü (API) ile otomatize olarak hızlı bir şekilde girişi gerçekleştirilebilmektedir. Diğer yandan ÖYS'lerin xls, xml veya csv gibi standart dosya biçimlerinde değerlendirme verilerini çıktı olarak verebilmesine rağmen ÖBS'ler kendilerine özgü web formlarını kullanmaları nedeniyle her bir ÖBS için ayrı bir programlama yapılması gerekliliği ortaya çıkmaktadır. Gelecek çalışmalarda ÖBS'lerin sunmuş oldukları formların otomatik olarak analiz edilmesi, ÖYS'den alınan verilerin ÖBS form alanları ile eşleştirmelerinin eklenti arayüzünden esnek olarak gerçekleştirilmesi olanakları incelenebilir.

**Not:** Bu çalışma 26-28 Nisan 2012 tarihlerinde Antalya'da 46 Ülkenin katılımıyla düzenlenmiş olan "3rd International Conference on New Trends in Education and Their Implications"da sözlü bildiri olarak sunulmuş olup, "Journal of Research in Education and Teaching" Bilim Kurulu tarafından yayınlanmak üzere seçilmiştir.

#### **KAYNAKÇA**

Wikipedia, "Web Browser", Adres:http://en.wikipedia.org/wiki/Web\_browser, Ziyaret Tarihi:20.01.2012 Toper, Ö. Eğitim Yönetim Sistemi Nedir ve Niçin Önemlidir?,

http://www.enocta.com/tr/kaynaklar\_makale\_detay.asp?url=182, 2004

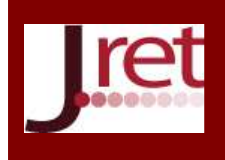

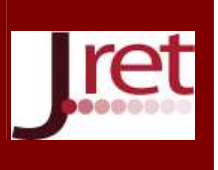

Duran N., Önal A. ve C. Kurtuluş C., "E-Öğrenme Ve Kurumsal Eğitimde Yeni Yaklaşım Öğrenim Yönetim Sistemleri", Akademik Bilişim, http://ab.org.tr/ab06/bildiri/165.pdf ,2006

Wikipedia (Church Z., 2007), "Student information system", Site Adresi:

http://en.wikipedia.org/wiki/Student\_information\_system, Ziyaret Tarihi:15.01.2012

Wikipedia, "NPAPI", http://en.wikipedia.org/wiki/NPAPI, Ziyaret Tarihi:21.01.2012

"Google Chrome Extensions (Lab)", http://code.google.com/chrome/extensions/getstarted.html**,** Ziyaret Tarihi:20.01.2012